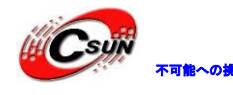

# MKL25Z128 開発ボード マニュアル

株式会社日昇テクノロジー

http://www.csun.co.jp

info@csun.co.jp

作成・更新日 2013/10/06

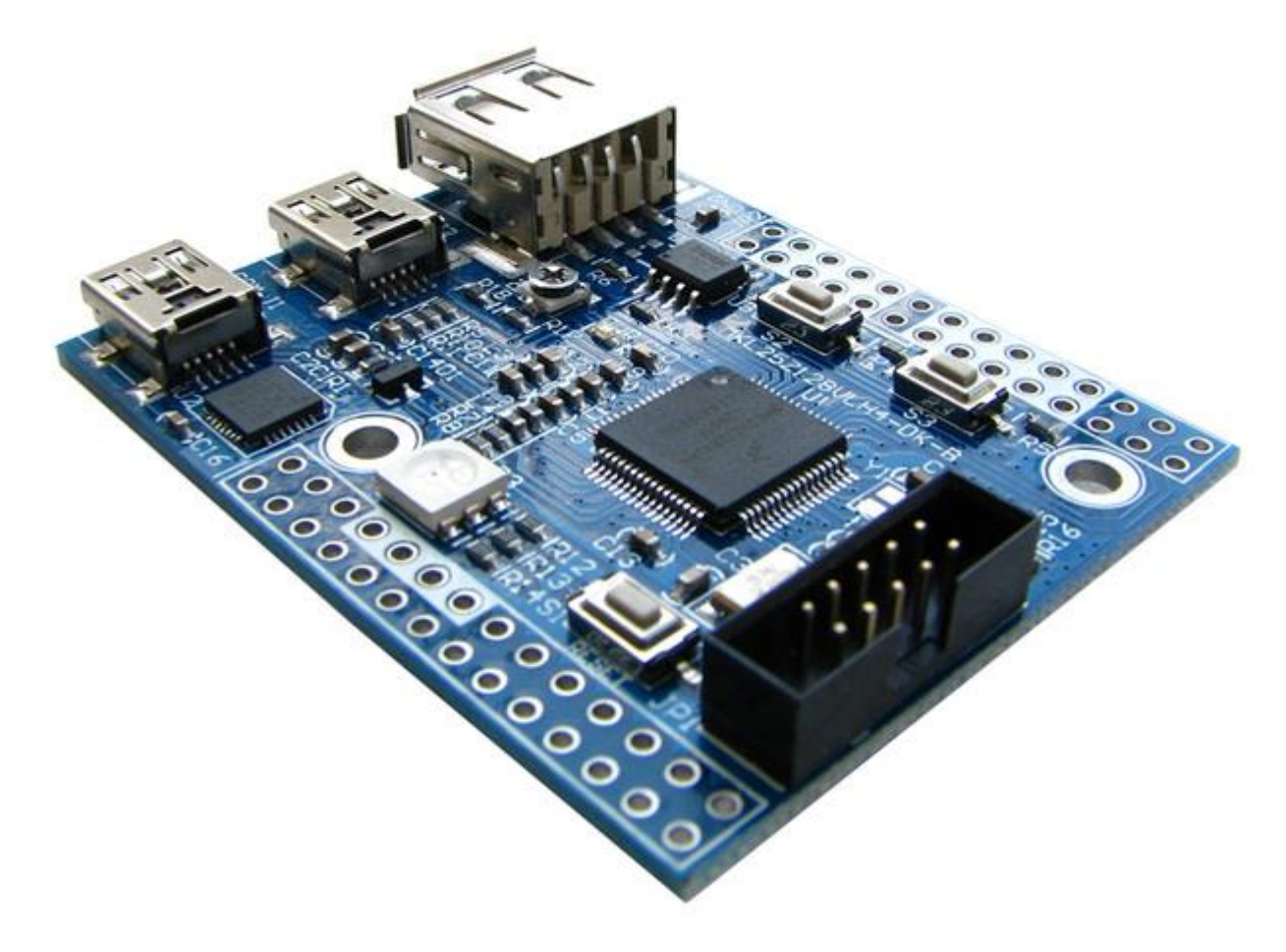

# copyright@2013

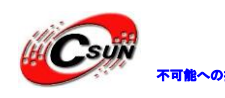

# 修正履歴

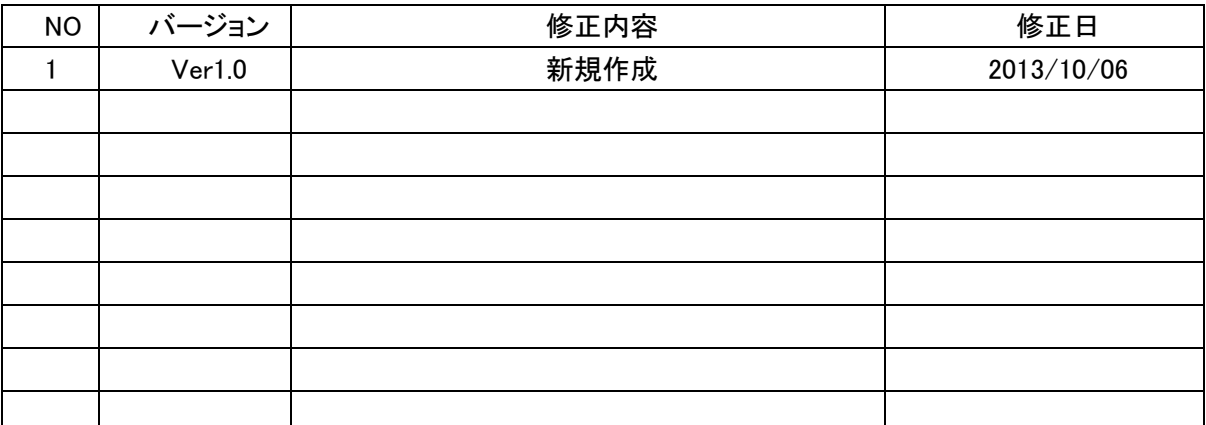

※ この文書の情報は、文書を改善するため、事前の通知なく変更されることがあります。 最新版は弊社ホームページからご参照ください。「http://www.csun.co.jp」 ※ (株)日昇テクノロジーの書面による許可のない複製は、いかなる形態においても厳重に 禁じられています。

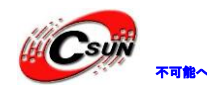

# FTR-08R 株式会社日昇テクノロジー

低価格、高品質が不可能? 日昇テクノロジーなら可能にする

# 目次

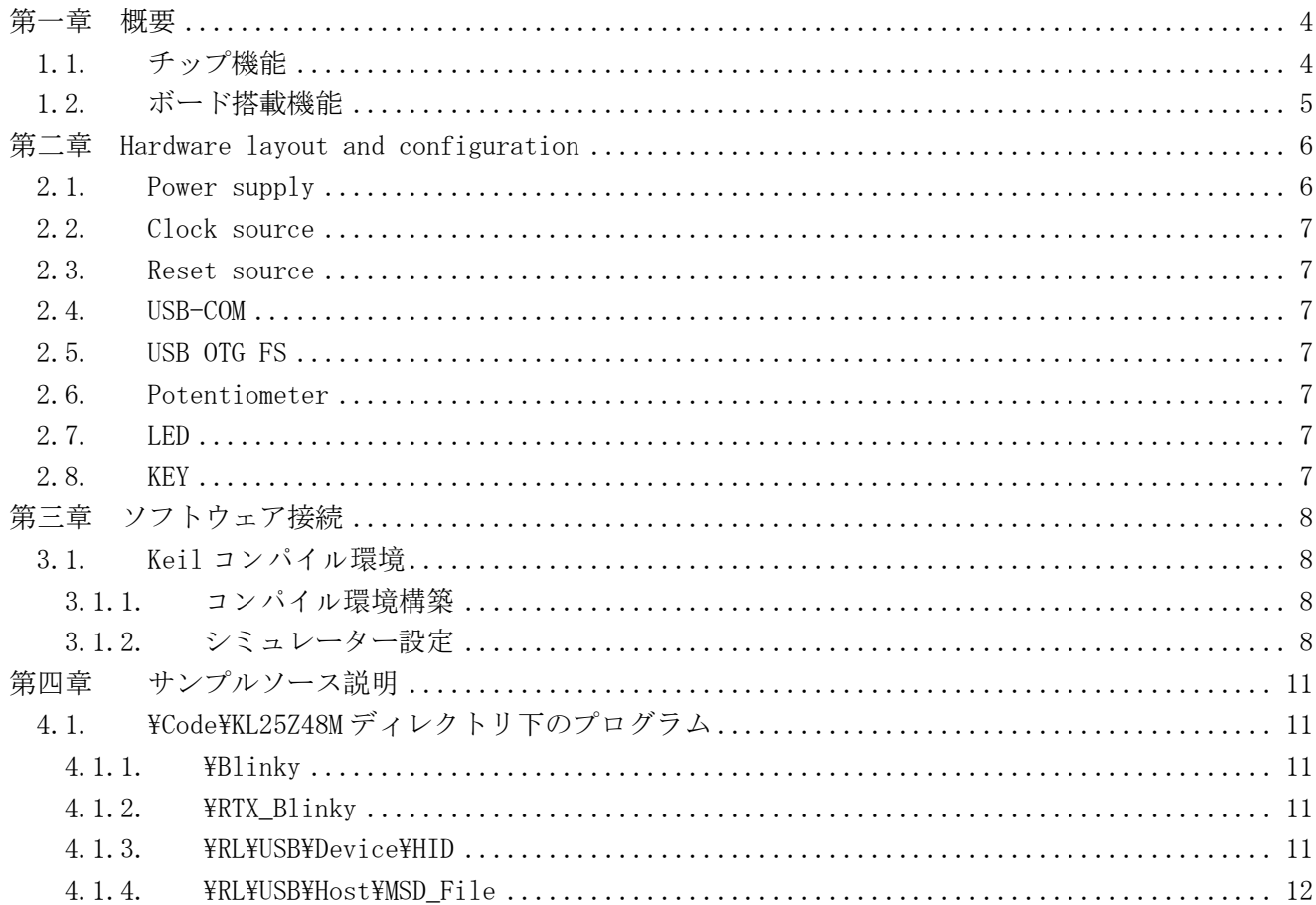

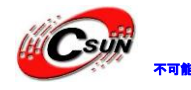

# <span id="page-3-0"></span>第一章 概要

### <span id="page-3-1"></span>**1.1.** チップ機能

#### • Operating Characteristics

- Voltage range: 1.71 to 3.6 V
- Flash write voltage range: 1.71 to 3.6 V
- Temperature range (ambient):  $-40$  to  $105^{\circ}$  C

#### • Performance

– Up to 48 MHz ARM® Cortex-M0+ core

#### • Memories and memory interfaces

- Up to 128 KB program flash memory
- Up to 16 KB RAM

#### • Clocks

– 32 kHz to 40 kHz or 3 MHz to 32 MHz crystal oscillator

– Multi-purpose clock source

#### • System peripherals

- Nine low-power modes to provide power optimization based on application requirements
- 4-channel DMA controller, supporting up to 63 request sources
- COP Software watchdog
- Low-leakage wakeup unit
- SWD interface and Micro Trace buffer
- Bit Manipulation Engine (BME)
- Security and integrity modules
- 80-bit unique identification (ID) number per chip

#### • Human-machine interface

- Low-power hardware touch sensor interface (TSI)
- General-purpose input/output

#### • Analog modules

- 16-bit SAR ADC
- 12-bit DAC
- Analog comparator (CMP) containing a 6-bit DAC and programmable reference input

#### • Timers

- Six channel Timer/PWM (TPM)
- Two 2-channel Timer/PWM (TPM)
- Periodic interrupt timers
- 16-bit low-power timer (LPTMR)
- Real-time clock

#### Communication interfaces

- USB full-/low-speed On-the-Go controller with onchip transceiver and 5 V to 3.3 V regulator
- Two 8-bit SPI modules
- Two I2C modules
- One low power UART module
- Two UART modules

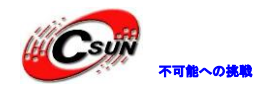

# <span id="page-4-0"></span>**1.2.** ボード搭載機能

全速 USB Host 全速 USB Device(Host と共用) USB→シリアルポート変換 RGB LED ファクションキー x 2 1つ変調抵抗 JTAG インタフェース (10 ピン) 全ての I/O ピンを開発ボード側に引き出し、機能によりエリアを配分する

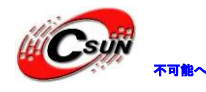

<span id="page-5-0"></span>第二章 **Hardware layout and configuration**

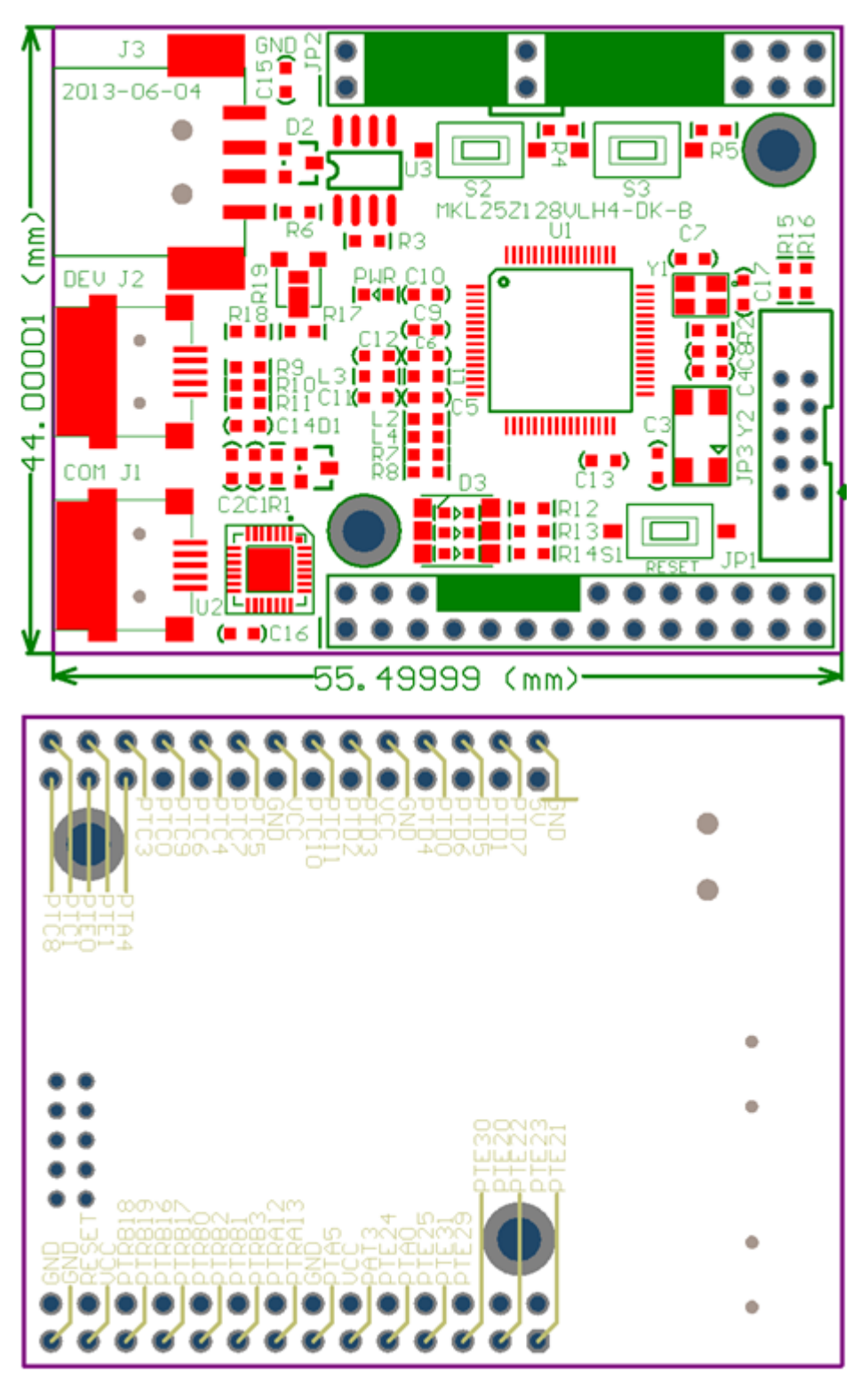

### <span id="page-5-1"></span>**2.1. Power supply**

開発ボードは 2 つの MiniUSB インタフェース (J1、J2) で供電し、USB 仮想シリアルポートチップ CP2102 と MKL25Z128VLH4、両方とも開発ボードに 3.3V の電源を提供する。

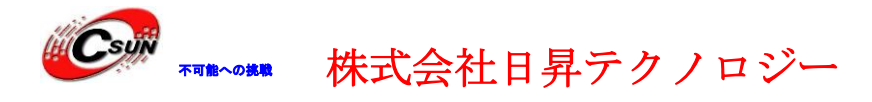

#### <span id="page-6-0"></span>**2.2. Clock source**

開発ボードで 8MHz の外部水晶振動器を使用しプロセッサのクロックソースとして、Y1 は 32.768K のアク ティブクリスタルをチップの RTC クロックソースと使用、アクティブ水晶振動器は融接していません。

#### <span id="page-6-1"></span>**2.3. Reset source**

開発ボードはローレベルリセットで、下記の2つの方法がある::

- コアボード上の S1 ボタン
- $\bullet$  JP1-P26

### <span id="page-6-2"></span>**2.4. USB-COM**

開発ボードで USB→シリアルポート変換チップ CP2102 を使用し、プロセッサの USART0 と接続し、シリア ルポート機能を実現する。

#### <span id="page-6-3"></span>**2.5. USB OTG FS**

開発ボードには 2 つの全速 USB インタフェースがあり、1つは Mini USB AB 型ソケット J2、通信機能を実 現と同時に開発ボードに 5V 500mA の電源を提供する;もう1つは USB A 型ソケット J3、汎用マウス、キー ボード、USB メモリ等の USB 外部デバイス接続に使用する。

Mini USB AB 型ソケット及び USB A 型ソケットは物理層で接続しているため、同時には1つのソケットし か使用できません。

### <span id="page-6-4"></span>**2.6. Potentiometer**

開発ボード上には1つのパッチ型 10K の変調抵抗があり、PTE29 と接続。

#### <span id="page-6-5"></span>**2.7. LED**

開発ボードに1つの三色 RGB LED があり、PTA5、PTA12、PTA13 と接続、ローレベルで LED 点灯。

#### <span id="page-6-6"></span>**2.8. KEY**

開発ボードに 3 つのパッチ型ボタンがあり、印記 RESET はリセットボタン、S2、S3 は汎用ファンクション ボタンである。

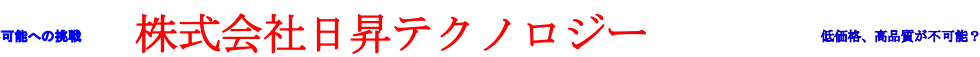

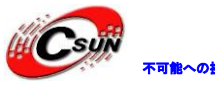

# <span id="page-7-0"></span>第三章 ソフトウェア接続

### <span id="page-7-1"></span>**3.1. Keil** コンパイル環境

### <span id="page-7-2"></span>3.1.1. コンパイル環境構築

◆ Keil 社の HP (http://www.keil.com/) から最新版 (無償評価版) がダウンロードできます。 完全機能を使用するには License が別途で購入する必要がある。

◆ プログラムコンパイルを成功するため、コンパイラは C: ¥にインストールする必要。

### <span id="page-7-3"></span>3.1.2. シミュレーター設定

◆ 例をオーペンし、゛Options for Target゛をクリック。

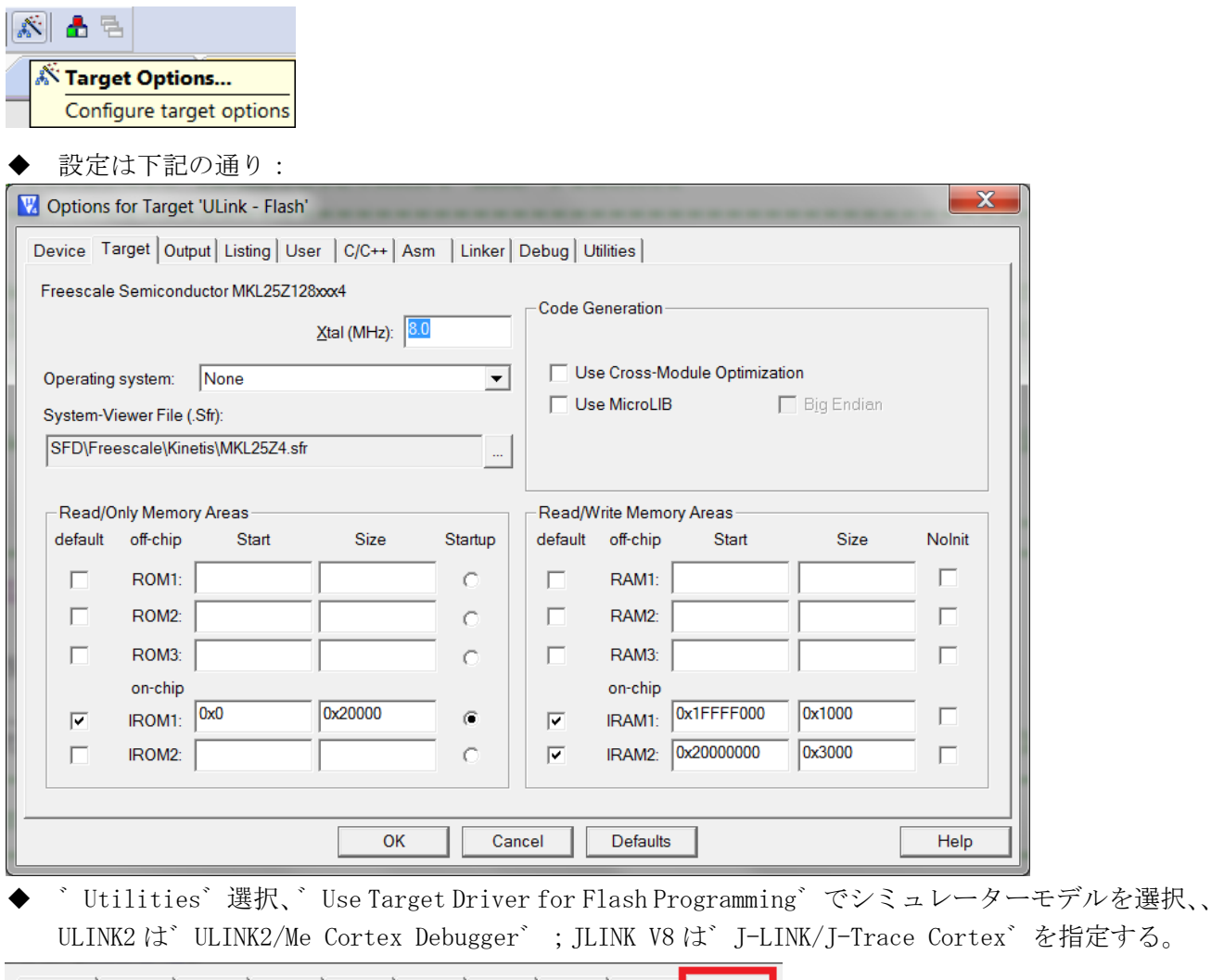

Device | Target | Output | Listing | User | C/C++ | Asm | Linker | Debug | Utilities

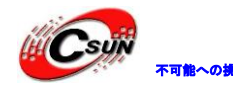

**ネテクノロジーなら可能にする** 

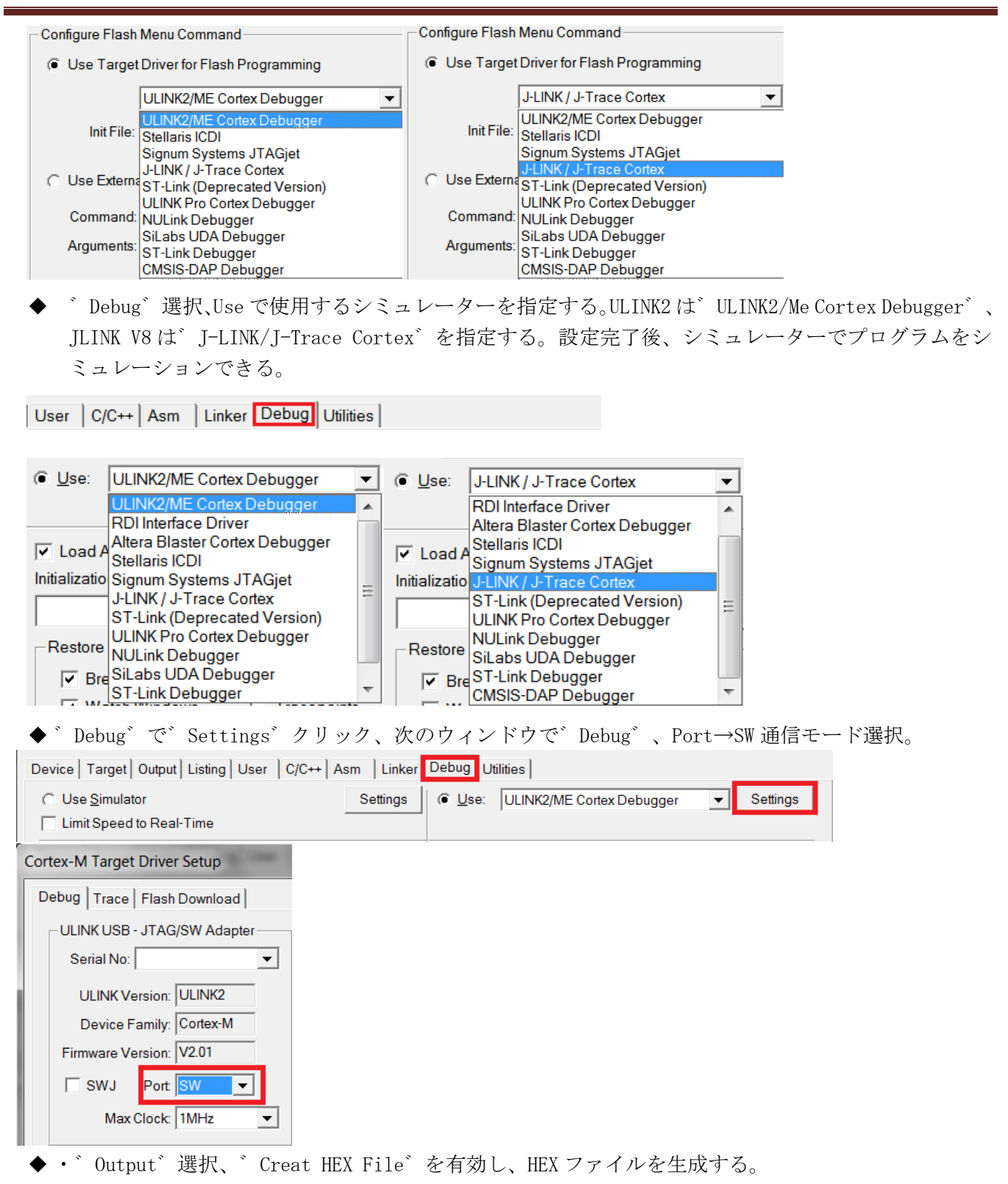

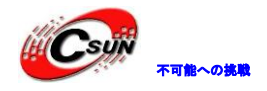

不可能への鉄路 株式会社日昇テクノロジー たい たい

日昇テクノロジーなら可能にする

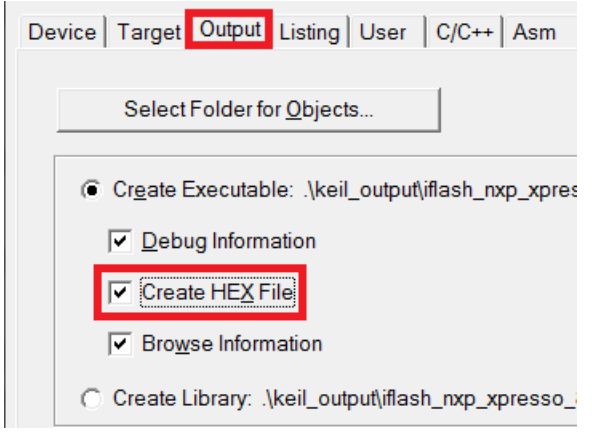

# <span id="page-10-0"></span>第四章 サンプルソース説明

# <span id="page-10-1"></span>**4.1. ¥Code¥KL25Z48M** ディレクトリ下のプログラム

#### <span id="page-10-2"></span>4.1.1. \Blinky

開発ボード上の RGB-LED 点滅を制御するプログラムです。

### <span id="page-10-3"></span>4.1.2. \RTX\_Blinky

RTX カーネルを使用し、ステッピングモータの動作をシミュレートし、LED 点滅は対応四段階モードを模擬 する。

### <span id="page-10-4"></span>4.1.3. \RL\USB\Device\HID

USB HID クラスのアプリプログラムです。開発ボードを PC に接続する時に、デバイス管理では「USB 入力 デバイス」を検出できる。

- ▲ 調 ヒューマン インターフェイス デバイス └ ↓ HID 準拠コンシューマー制御デバイス … 『端 HID 準拠コンシューマー制御デバイス └ 『 USB 入力デバイス └ 『■ USB 入力デバイス
- ◆ ¥PC-SoftWare¥HID\_Client\Release\HIDClient.exe を実行し、Device をクリック、下記の通り゛Keil USB Device゛項目を選択。

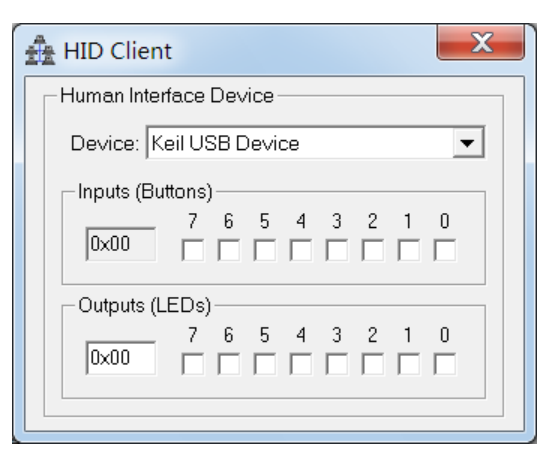

◆デバイスを選択、Outputs(LEDs)の 0-2 項目、開発ボード対応の LED が変化する。

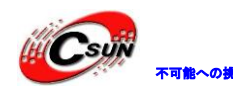

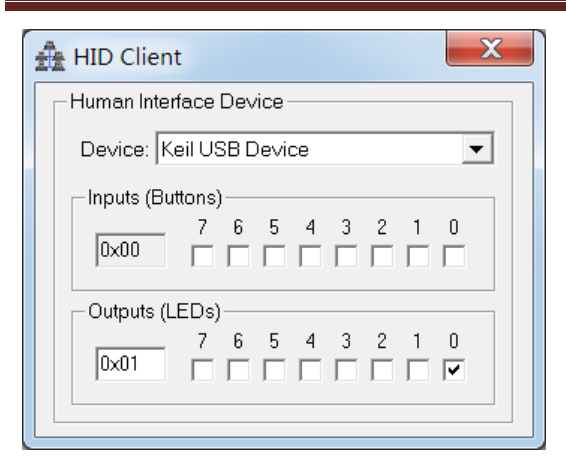

◆開発ボードの S2、S3 及び 5 方向ナビゲーションボタンを押すと、゛Inputs(Buttons)゛も変化する。

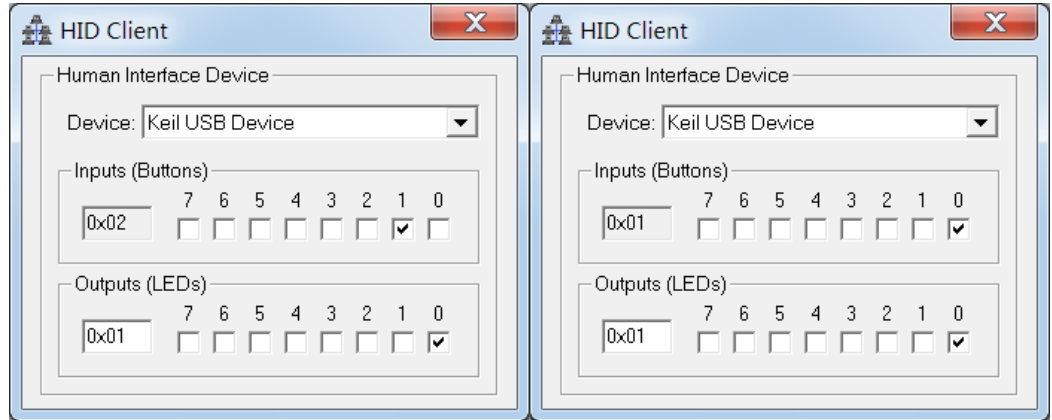

### <span id="page-11-0"></span>4.1.4. \RL\USB\Host\MSD\_File

USB コントローラーの Mass Storage クラスのプログラムです。ハイパーターミナルを介し、USB メモリの 読み取り/書き込み、リネーム、フォーマットなどの操作ができる。

本プログラムをテストするには、コアボードの印字 J1 の USB 仮想シリアルポートを使用し、デフォル トではプログラムは J3 を USB メモリのインタフェースとする。

USB メモリを J3 USB-HOST インタフェースに接続、プログラムを開発ボードにダウンロードし、リセッ トボタンを押し、ハイパーターミナルで下記の情報をプリントアウトされる

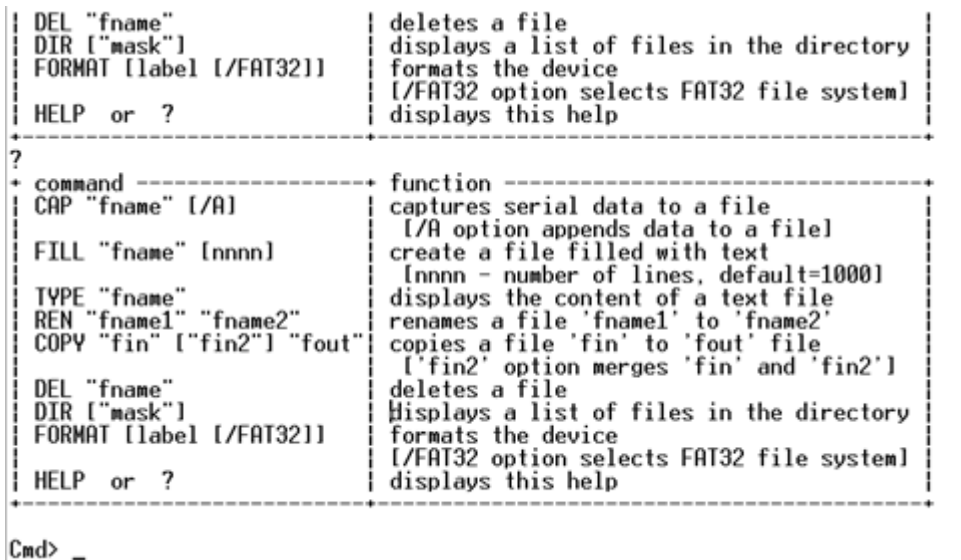

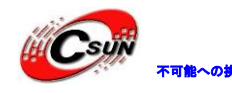

株式会社日昇テクノロジー あいいち はんじゅう

日昇テクノロジーなら可能にする

24.03.2011<br>26.03.2008

 $01.01.2010$ 

 $10:32$ 

 $10:08$ 

 $12:00$ 

32

68

 $\langle$ DIR>

 $\frac{1}{2}$ 

ハイパーターミナルで゛DIR゛入力、USB メモリの情報を確認できる

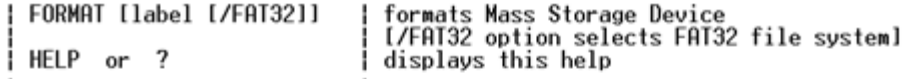

 $Cmd>dir$ 

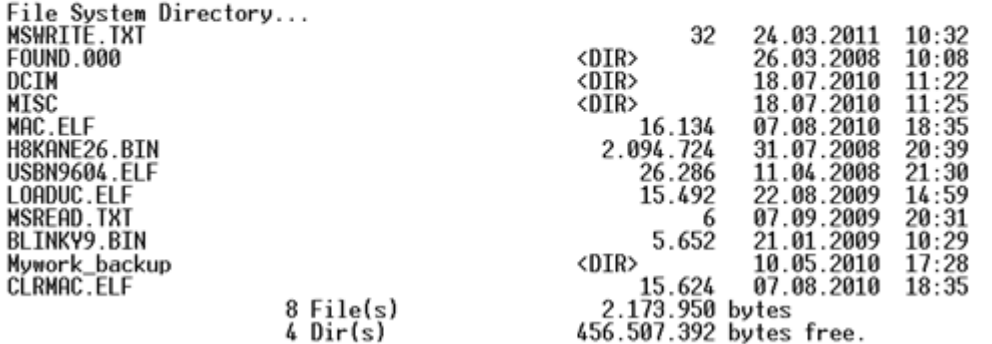

 $Cmd>$   $-$ 

◆ ハイパーターミナルで ゛fill test.txt 2゛ 入力、test.txt ファイルを作成する: Cmd> fill test.txt 2

File closed.

 $Cm$ d>

◆ハイパーターミナルで ゛dir゛ 入力、作成した test.txt 的ファイルを確認できる。

Cmd> fill test.txt 2

File closed.

Cmd> dir

File System Directory...<br>MSWRITE.TXT FOUND.000 TEST. TXT

◆ ハイパーターミナルで ゛cap test.txt゛ 入力、test.txt にデータ入力。

Cmd> cap test.txt

Capture data to file test.txt Press ESC to stop.

ハイパーターミナルで ゛Hello!゛ 入力、゛Esc゛でストップ。

Cmd> cap test.txt

Capture data to file test.txt Press ESC to stop. Hello!

File closed.

Cmd>

◆ ハイパーターミナルで゛type test.txt゛入力、入力の文字を確認できる。

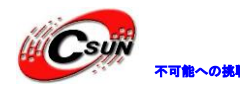

株式会社日昇テクノロジー キンチン あいち あい

日昇テクノロジーなら可能にする

Cmd> type test.txt

Read data from file test.txt Hello!

File closed.

 $Cmd$ 

◆ ハイパーターミナルで゛format udisk゛入力、USB メモリを fat32 フォーマットに初期化する。

Cmd> format udisk

Format Flash Mass Storage Device? [Y/N]

 $\overline{1}$ 

 $\blacklozenge$  · 'y' で初期化を開始する。

Cmd> format udisk

Format Flash Mass Storage Device? [Y/N] Mass Storage Device Formatted. Mass Storage Device Label is udisk

Cmd>

◆ ハイパーターミナルで゛dir゛入力、USB メモリの内容のクリアを確認できる。

 $Cmd > dir$ 

File System Directory...<br>No files...

 $Cmd>$   $-$ 

以上。